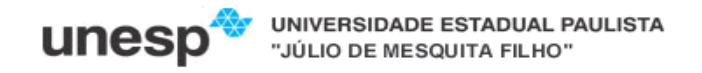

## **Faculdade de Ciências e Tecnologia**

## **Departamento de Matemática e Computação Bacharelado em Ciência da Computação Disciplina: Desenvolvimento de Aplicações para Internet**

## **EXERCÍCIOS AULA 4**

- 1. Sua página principal está no formato pedido anteriormente (com divisões para cabeçalho, rodapé, principal e menu de navegação)? Se não estiver, faça! Em seguida, acrescente em seu site novas páginas para os exercícios a seguir. Não esqueça de estilizar com CSS
- 2. Faça uma página que some dois números inteiros (2 e 3) utilizando variáveis e mostre o resultado no formato  $(2 + 3) = 5$
- 3. Modifique a página anterior de forma que exiba os dados dentro de uma tabela, conforme exemplo:

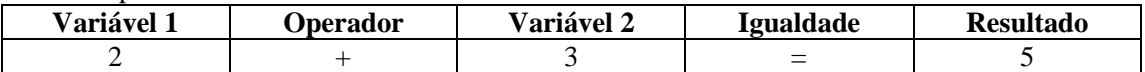

4. Faça uma página que gere aleatoriamente dois números e imprima (no mesmo formato do exercício anterior) o valor da soma, subtração, multiplicação, divisão e do resto da divisão (%) para estes números.

Obs.: para gerar um número aleatório entre 0 e n, use a função rand (0,n).

- 5. Faça uma página que leia valores para as variáveis \$a, \$b e \$c e mostre o resultado da seguinte expressão: ( \$a - \$b ) \* \$c
- 6. Faça uma página que leia duas notas, seus respectivos pesos e mostre o valor de sua média ponderada. Ex:

**média ponderada = ((nota1\*pesodanota1) + (nota2\*pesodanota2)) / somadospesos**

- 7. Maria quer saber quantos litros de gasolina precisa colocar em seu carro e quanto vai gastar para fazer uma viagem até a casa de sua irmã. Dados que precisam ser solicitados a Maria:
	- a. Distância de sua casa até a casa de sua irmã;
	- b. Qual o consumo de seu carro em Kilômetros por litro [km/l];
	- c. Qual o preço da gasolina no posto onde ela abastece.
- 8. Faça uma página que mostre o dia e a hora do servidor no formato: dd/mm/aaaa hh:mm. Use a função date(), de acordo com o slide 52.
- 9. Refaça a página anterior para mostrar a data por extenso Quinta-feira, 14 de junho de 2007
- 10. Suponhamos que em sua página você possua um formulário para cadastrar seu cliente, e um dos campos seja reservado para a digitação do CNPJ. Partindo do princípio que esse campo deve conter o CNPJ do cliente sem formatação, crie um script para exibir o CNPJ de modo formatado, seguindo o modelo xx.xxx.xxx/xxxx-xx.
- 11. Faça um script PHP utilizando as funções STRLEN, TRIM, EXPLODE, STRTOUPPER e STRTOLOWER.
- 12. Faça uma página que imprima números de 1 até 100 (10 em cada linha). Utilize as estruturas while, do while e for.
- 13. Faça uma página que imprima uma tabela de 5 linhas por 4 colunas, colocando dentro de cada célula sua posição na matriz

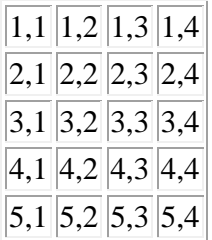

14. Faça um página em php que imprima seqüência do número de Tribonacci. Este número assemelha-se a um número de Fibonacci, mas em vez de começarmos com dois termos pré-definidos, a seqüência é iniciada com três termos pré-determinados, e cada termo posterior é a soma dos três termos precedentes. Os primeiros números de uma pequena seqüência Tribonacci são:

## **1, 1, 2, 4, 7, 13, 24, 44, 81, 149, 274, 504, 927, 1705, 3136, 5768, 10609, 19513, 35890, 66012, 121415, 223317, etc.**

15. Faça 4 funções (uma para cada operação aritmética: +, -, \*, /) que, de acordo com a chamada, retorne o resultado da operação. Por exemplo:

 $\text{Sa}=2;$  $$b=3;$ \$operacao= "\*"; \$total=calcula(\$a,\$b,\$operacao);

A função deverá ser selecionada utilizando o comando switch(\$operacao)...

- 16. Construa um vetor (com dados gerados aleatoriamente) e, em seguida, construa funções para ordenar em ordem crescente e decrescente.
- 17. Faça uso das funções *JavaScript* para validar campo vazio, para validar campos obrigatórios de um formulário.
- 18. Escreva um script (JavaScript) que calcule o custo total de uma refeição em uma lanchonete sabendo que na lanchonete um hambúrguer custa R\$ 6,45, um milk-shake custa R\$ 3,00 e um refrigerante em lata R\$ 2,00. Faça um formulário web de forma que o usuário possa informar a quantidade consumida de cada item e ao final deverá ser retornado a conta ser paga. Inclua também no cálculo o adicional de uma comissão de 10%.
- 19. Crie uma página que mude de aparência de acordo com a hora do dia. Se for de manhã (entre 6 e 12 horas), a página deverá ter fundo branco e letras pretas. Se for tarde (entre 12 e 18 horas), a página deverá ter fundo amarelo e letras pretas. Se for noite (entre 18 e 24 horas), o fundo deve ser escuro com letras brancas e se for madrugada (entre 0 e 6 horas), o fundo deve ser azul, com letras brancas. Para mudar a cor de fundo, use a propriedade **document.bgColor**, passando um string com o nome da cor como argumento: **document.bgColor = "blue"**. A cor do texto pode ser alterada através da propriedade **document.fgColor**.
- 20. Com base no formulário abaixo desenvolvido na segunda unidade, escreva ou pesquise por funções javascript que façam as seguintes validações:

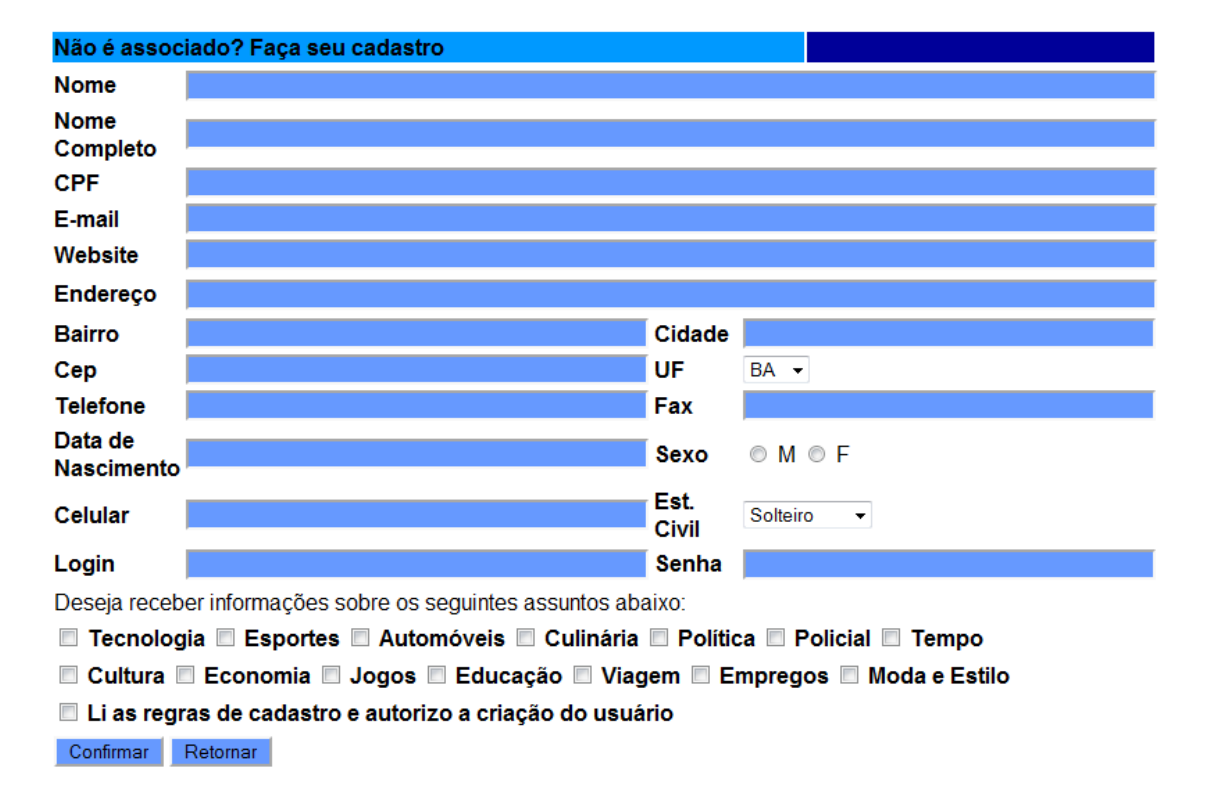

a) Verificar se o campo Nome foi preenchido

b) Verificar se a quantidade de dígitos do campo CEP é válida, considerando que no CEP deve ser informados apenas números (EX: 45800890). Faça o mesmo para o CPF. Ex: 006.678.352-67

c) Verificar se a data de nascimento é válida

d) Verificar se o usuário marcou a caixa **Li as regras de cadastro e autorizo e criação do usuário**.

e) Verificar se o usuário escolheu uma das caixas (M ou F).